# 사용자 가이드 AWS Service Catalog

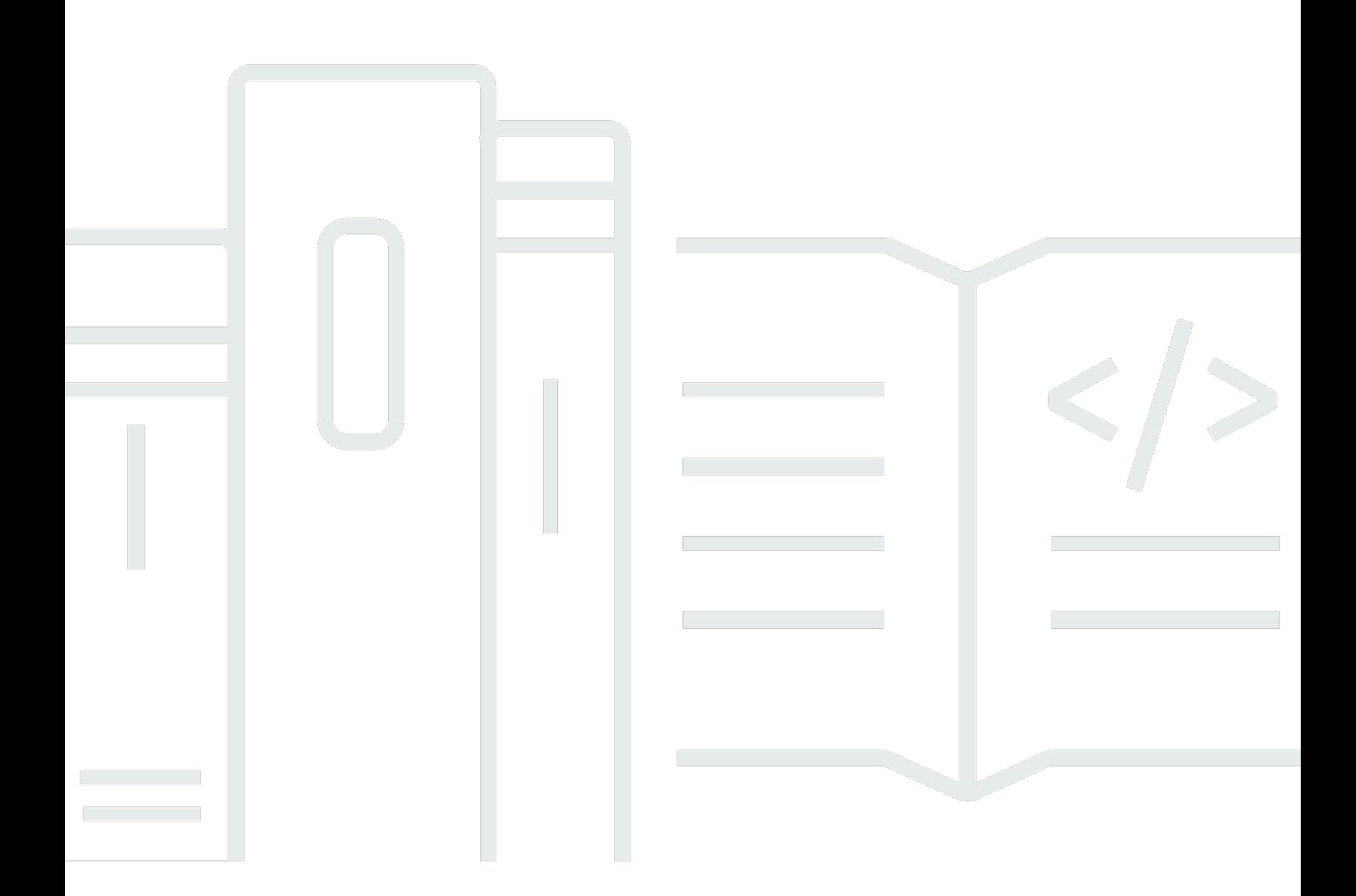

Copyright © 2024 Amazon Web Services, Inc. and/or its affiliates. All rights reserved.

# AWS Service Catalog: 사용자 가이드

Copyright © 2024 Amazon Web Services, Inc. and/or its affiliates. All rights reserved.

Amazon의 상표 및 브랜드 디자인은 Amazon 외 제품 또는 서비스와 함께, Amazon 브랜드 이미지를 떨어뜨리거나 고객에게 혼동을 일으킬 수 있는 방식으로 사용할 수 없습니다. Amazon이 소유하지 않 은 기타 모든 상표는 Amazon 계열사, 관련 업체 또는 Amazon의 지원 업체 여부에 상관없이 해당 소유 자의 자산입니다.

# **Table of Contents**

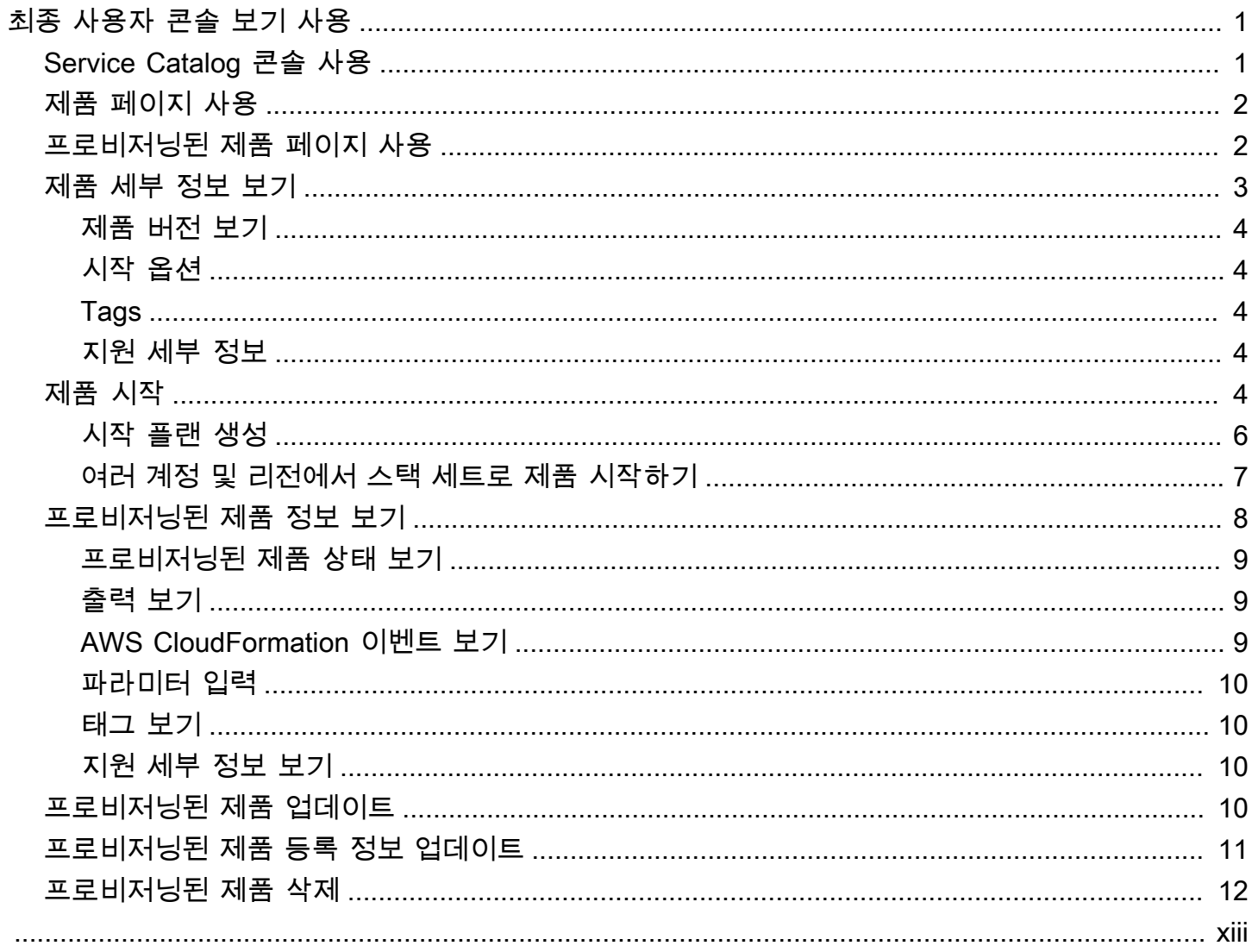

# <span id="page-3-0"></span>최종 사용자 콘솔 보기 사용

AWS Service Catalog 최종 사용자 콘솔 보기를 사용하여 작업을 수행하는 데 필요한 제품을 시작하고 중지합니다.

또한 최종 사용자 콘솔 보기를 사용하여 그러한 제품을 실행하는 데 필요한 컴퓨팅 리소스(총칭해서 프 로비저닝된 제품이라고 함)를 관리합니다.

제품은 일반적으로 AWS CloudFormation 템플릿에서 파생됩니다. 따라서 프로비저닝된 제품을 스 택이라고도 합니다.

AWS Service Catalog에 액세스하려면 AWS Management Console에 로그인하고 [https://](https://console.aws.amazon.com/servicecatalog/)  [console.aws.amazon.com/servicecatalog/](https://console.aws.amazon.com/servicecatalog/)에서 AWS Service Catalog 콘솔을 엽니다.

#### **a** Note

Service Catalog 콘솔에 액세스하려고 시도할 때 오류 메시지가 나타나면, 계정에 서비스를 사 용하는 데 필요한 권한과 하나 이상의 제품에 액세스하는 데 필요한 권한이 모두 있는지 관리 자에게 문의하십시오.

Tasks

- [Service Catalog 콘솔 사용](#page-3-1)
- [제품 페이지 사용](#page-4-0)
- [프로비저닝된 제품 페이지 사용](#page-4-1)
- [제품 세부 정보 보기](#page-5-0)
- [제품 시작](#page-6-4)
- [프로비저닝된 제품 정보 보기](#page-10-0)
- [프로비저닝된 제품 업데이트](#page-12-3)
- [프로비저닝된 제품 등록 정보 업데이트](#page-13-0)
- [프로비저닝된 제품 삭제](#page-14-0)

# <span id="page-3-1"></span>Service Catalog 콘솔 사용

콘솔을 사용하여 제품 및 프로비저닝된 제품 목록을 봅니다.

제품을 시작하고, 생성한 프로비저닝된 제품을 보거나 업데이트하거나 삭제할 수 있습니다.

Service Catalog 콘솔을 보려면

• AWS Management Console에 로그인하고 [https://console.aws.amazon.com/servicecatalog/에](https://console.aws.amazon.com/servicecatalog/)서 Service Catalog 콘솔을 엽니다.

# <span id="page-4-0"></span>제품 페이지 사용

제품 페이지에 관리자가 귀하에게 할당한 애플리케이션, 도구 및 클라우드 리소스가 표시됩니다. 제품 페이지를 사용하여 해당 제품의 인스턴스를 시작할 수 있습니다.

기본적으로 제품 목록에는 각 제품의 이름, ID, 공급업체, 소유자 및 설명이 표시됩니다.

표시 기본 설정을 관리하려면 테이블의 오른쪽 상단 모서리에 있는 톱니바퀴 아이콘을 선택하여 기본 설정 모달을 엽니다. 다음 설정을 조정할 수 있습니다.

- 콘텐츠 테이블의 열을 표시하거나 숨깁니다.
- 페이지 크기 페이지당 표시되는 항목 수를 선택합니다.
- 줄 바꿈 텍스트를 자르거나 줄 바꿈을 선택합니다.

테이블 기본 설정을 구성한 후 설정을 확인하여 모달을 닫습니다.

#### 제품 페이지를 보려면

- 1. AWS Management Console에 로그인하고 [https://console.aws.amazon.com/servicecatalog/에](https://console.aws.amazon.com/servicecatalog/)서 Service Catalog 콘솔을 엽니다.
- 2. 왼쪽의 탐색 메뉴에서 제품을 선택합니다.

# <span id="page-4-1"></span>프로비저닝된 제품 페이지 사용

프로비저닝된 제품 페이지에 제품 페이지에서 시작한 프로비저닝된 제품이 모두 표시됩니다.

기본적으로 프로비저닝된 제품 목록에는 프로비저닝된 각 제품에 대한 다음 정보가 표시됩니다.

- 명칭
- 생성 시간
- 프로비저닝된 제품 ID

• 유형

#### • 상태 표시기

• 상태 메시지

표시 기본 설정을 관리하려면 테이블의 오른쪽 상단 모서리에 있는 톱니바퀴 아이콘을 선택하여 기본 설정 모달을 엽니다. 다음 설정을 조정할 수 있습니다.

- 목차 테이블에서 열을 표시하거나 숨깁니다. 여기에는 제품 ID, 프로비저닝 아티팩트 ID, ARN, 최 종 레코드 ID, 사용자 ARN 등이 포함될 수 있습니다.
- 페이지 크기 페이지당 표시되는 항목 수를 선택합니다.
- 줄 바꿈 텍스트를 자르거나 줄 바꿈을 선택합니다.

테이블 기본 설정을 구성한 후 설정을 확인하여 모달을 닫습니다.

프로비저닝된 제품 목록을 사용하여 다음을 수행할 수 있습니다.

- 프로비저닝된 제품을 이름별로 검색합니다.
- 프로비저닝된 제품을 새 버전으로 업데이트합니다.
- 프로비저닝된 제품을 삭제합니다.

프로비저닝된 제품 목록 페이지를 보려면

- 1. AWS Management Console에 로그인하고 [https://console.aws.amazon.com/servicecatalog/에](https://console.aws.amazon.com/servicecatalog/)서 Service Catalog 콘솔을 엽니다.
- 2. 왼쪽의 탐색 메뉴에서 프로비저닝된 제품을 선택합니다.

<span id="page-5-0"></span>프로비저닝된 제품 페이지로 돌아가려면 왼쪽의 탐색 메뉴에서 프로비저닝된 제품을 선택합니다.

## 제품 세부 정보 보기

제품 세부 정보 페이지에는 제품 설명, 제품 버전에 대한 세부 정보, 지원 정보를 비롯한 제품에 대한 정 보가 표시됩니다.

#### 제품에 대한 세부 정보를 보려면

1. 제품 페이지로 이동합니다.

#### 2. 제품 이름을 선택합니다.

### <span id="page-6-0"></span>제품 버전 보기

제품의 여러 버전을 사용할 수 있는 경우, 버전 설명을 읽을 때 사용할 버전을 결정할 수 있습니다. 일반 적으로 제품의 최신 버전을 사용해야 합니다.

### <span id="page-6-1"></span>시작 옵션

제품 시작 옵션에는 제품의 식별자, 이를 제공하는 포트폴리오, 시작 중에 제품에 있는 제약 조건 또는 태그가 포함됩니다.

- Launch as AWS Service Catalog 관리자가 제공하는 시작 설명입니다.
- 규칙 시작 시 제품에 대한 템플릿 제약 조건의 이름입니다.
- 태그 포트폴리오 또는 제품에서 상속된 태그 이름과 값입니다.

#### <span id="page-6-2"></span>Tags

태그는 정보 추적 및 분석을 위해 프로비저닝된 제품에 할당하는 메타데이터입니다. 제품 시작 시 입력 하는 태그 외에도 AWS Service Catalog 관리자는 제품 또는 포트폴리오에 태그를 지정할 수도 있습니 다.

### <span id="page-6-3"></span>지원 세부 정보

지원 세부 정보에는 이메일 주소, 관리자가 제공한 외부 링크 또는 둘 다 포함될 수 있습니다. 관리자는 지원 정보의 정확성과 액세스를 관리할 책임이 있습니다.

## <span id="page-6-4"></span>제품 시작

AWS Service Catalog 제품 목록에 표시되는 모든 제품을 시작할 수 있습니다.

제품을 시작하면 보통 AWS CloudFormation 스택에 있는 제품의 인스턴스인 프로비저닝된 제품이 생 성됩니다.

AWS의 프로비저닝된 제품은 한 단위로 관리하는 하나 이상의 클라우드 리소스(컴퓨팅 인스턴스, 데이 터베이스 또는 네트워킹 구성 요소 등의 단일 단위)입니다.

#### 제품을 시작하려면

- 1. AWS Service Catalog 제품 목록에서 제품을 선택한 다음 제품 시작을 선택합니다.
- 2. 시작 페이지에서 제품 이름을 입력합니다. 프로비저닝된 제품 이름은 문자로 시작해야 하며, 문자, 숫자 및 대시만 사용할 수 있습니다. 또는 자동 생성되는 이름을 사용할 수 있습니다.
- 3. 제품의 시작 옵션을 선택합니다. 관리자는 시작 옵션에 제약을 설정합니다.
- 4. 시작할 제품의 버전을 선택합니다.

제품에 스택 세트 제약이 있는 경우 스택 세트 옵션 섹션이 표시됩니다. 배포 옵션을 설정합니다. 이 제품에 스택 세트 제약 조건이 없는 경우 AWS Service Catalog은(는) 이 단계를 건너뜁니다.

제품에 파라미터가 있는 경우 파라미터 섹션이 표시됩니다. 제품에 필요한 각 파라미터의 값을 입 력합니다. 제품에 파라미터가 없으면 AWS Service Catalog가 이 단계를 건너 뜁니다.

제품에 대한 파라미터 규칙을 정의하면 AWS Service Catalog는 프로비저닝 프로세스 중에 해당 규칙을 표시하고 적용합니다.

5. 프로비저닝된 제품에 원하는 태그를 추가합니다. 태그에는 키와 값이 존재하며, 이를 통해 프로비 저닝된 제품의 리소스를 식별할 수 있습니다.

참고: 태그 제한에 대한 자세한 내용은 [AWS Service Catalog제한을](https://docs.aws.amazon.com/servicecatalog/latest/adminguide/limits.html) 참조하십시오. AWS Service Catalog프로비저닝된 AutoTags 리소스에 자동으로 추가합니다. 업데이트하거나 변경할 수 없습 니다. AutoTags AWS CloudFormation일부 리소스에 태그를 추가하지만 이러한 태그는 한도에 적 용되지 않으므로 이 페이지에 표시되지 않습니다.

- 6. 선택적으로 이벤트 알림을 Amazon SNS 주제로 전송하도록 활성화할 수 있습니다.
- 7. 데이터를 검토한 다음 시작을 선택합니다.

프로비저닝된 제품 세부 정보 페이지에서 새로 고침을 선택하여 리소스 및 파라미터에 대한 상태 메시지 업데이트를 확인합니다. 계획 생성을 선택하여 프로비저닝된 제품 세부 정보 페이지로 이 동할 수도 있습니다.

계획이 완료되면 리소스 변경 요약을 볼 수 있습니다.

제품 시작에 성공하면 상태가 [Available]로 바뀝니다. 시작 결과를 보려면 프로비저닝된 제품 세부 정 보 페이지로 이동합니다.

### <span id="page-8-0"></span>시작 플랜 생성

제품을 프로비저닝하기 전에 AWS Service Catalog를 사용하여 시작 계획을 세울 수 있습니다. 이 계획 은 AWS Service Catalog가 프로비저닝된 제품에 적용하는 리소스 변경 목록입니다. 계획된 리소스 변 경 사항을 확인하고 계획이 완료되면 이를 실행할 수 있습니다. 시작 계획을 삭제, 수정 또는 실행할 수 있습니다.

제품 프로비저닝을 위한 계획 생성은 선택 사항입니다. 계획을 생성하면 계획이 완료될 때까지 어떤 작 업도 실행할 수 없습니다.

시작 플랜을 만들려면

- 1. 왼쪽 탐색 메뉴에서 제품을 선택합니다.
- 2. 제품에서 제품을 선택한 다음 제품 시작을 합니다.
- 3. 프로비저닝된 제품 이름에 이름을 입력하거나 생성합니다.
- 4. 제품 버전에서 제품의 버전을 선택합니다.
- 5. 필수 필드에 정보를 선택하거나 입력합니다.

선택적으로 태그를 생성 및 관리하여 리소스를 추적하고 Amazon SNS 주제에 알림을 보낼 수 있 습니다.

- 태그 관리에서 키 및 값 필드에 값을 입력하여 사용자 지정 태그를 생성합니다. 그런 다음 새 항 목 추가를 선택합니다. 태그를 제거하려면 Remove(제거)를 선택합니다.
- 이벤트 알림 활성화에서 이벤트 알림의 활성화 상자를 선택합니다. Amazon SNS 주제를 생성 하려면 다음 중 하나를 선택합니다.
	- 주제를 생성합니다. 주제의 이름을 입력합니다.
	- 계정에서 주제를 선택합니다. 주제 이름에서 이름을 선택합니다.
	- 다른 계정에서 주제를 선택합니다. 주제 ARN에 주제의 ARN을 입력합니다.
- 6. 계획 생성을 선택합니다.

**a** Note

취소하고 계획을 만들지 않을 수도 있습니다. 계속 진행하면 AWS Service Catalog가 프 로비저닝된 제품에 적용하는 변경 사항 목록이 표시됩니다. 변경 사항을 실행하기 전에 변 경 내용을 검토할 수 있습니다. 계획을 생성하려면 선택 사항을 확인하고 계획 생성을 다 시 선택합니다.

- 7. 계획이 완료되면 계획된 리소스 변경 사항을 확인할 수 있습니다. 여기에는 프로비저닝된 제품에 적용할 변경 목록이 포함됩니다. 여기에서 계획을 삭제, 수정 또는 실행할 수 있습니다.
	- 계획을 삭제하면 삭제 상자가 나타납니다. **delete**를 입력한 다음 삭제(Delete)를 선택합니다.
	- 계획을 수정하면 계획 수정 페이지가 나타납니다. 제품 버전과 필수 또는 선택적 파라미터를 변 경할 수 있습니다. 그런 다음 업데이트를 선택합니다. 계획된 리소스 변경 사항에서 업데이트된 변경 사항을 확인할 수 있습니다.
	- 계획을 실행하면 AWS Service Catalog가 계획된 리소스 변경과 함께 프로비저닝된 제품을 실 행합니다.

#### **a** Note

계획을 만들지 못한 경우 계획을 삭제하거나 수정한 후 다시 만들 수 있습니다. 계획을 삭 제하면 아직 완전히 프로비저닝되지 않은 프로비저닝된 제품을 모두 삭제합니다. 이렇게 삭제해도 이전에 프로비저닝된 제품은 종료되지 않습니다.

### <span id="page-9-0"></span>여러 계정 및 리전에서 스택 세트로 제품 시작하기

AWS Service Catalog는 하나 이상의 계정 및 AWS 리전에서 제품을 시작할 수 있습니다. 이를 위해 관 리자는 제품에 스택 세트로 시작할 수 있는 계정 및 지역으로 스택 세트 제약 조건을 적용해야 합니다. 자세한 정보는 AWS Service Catalog 관리자 안내서의 [AWS Service Catalog 스택 세트 제약 조건](https://docs.aws.amazon.com/servicecatalog/latest/adminguide/constraints-stackset.html)을 참 조하세요.

제품을 스택 세트로 시작하는 경우 기본적으로 AWS Service Catalog는 해당 제품을 시작할 수 있는 모 든 계정과 리전을 선택합니다. 필요에 따라 계정과 리전을 제거할 수 있습니다. 제품을 여러 계정에 배 포할 때 제품을 배포할 리전의 순서를 선택할 수 있습니다. 제품은 여러 계정에 동시에 배포됩니다.

(선택 사항) 최대 동시 사용 옵션 및 내결함성 설정

최대 동시 사용 옵션 선택적 파라미터를 사용하여 제품의 스택 인스턴스를 한 번에 배포하려는 리전별 계정 수를 선택할 수 있습니다. 계정 수를 백분율로 설정하거나 관리자가 스택 세트 제약 조건에 정의 한 총 계정 수의 최소 수 1부터 최대 범위까지 범위를 설정할 수 있습니다.

또한 내결함성 선택적 파라미터를 사용하여 AWS Service Catalog가 해당 리전에서의 배포 작업이 중 지하기 전에 AWS Service Catalog가 배포가 실패하도록 허용하는 리전별 계정 수를 선택할 수 있습니 다. 계정 수를 백분율로 설정하거나 관리자가 스택 세트 제약 조건에 정의한 총 계정 수의 최소 수 0부 터 최대 범위까지 범위를 설정할 수 있습니다.

이 허용치 값은 AWS CloudFormation가 배포를 중지하기 전에 배포에 실패한 리전별 계정의 수입니다. 관리자가 스택 세트 제약에 정의한 총 계정 수의 최대 허용치를 설정할 수 있습니다.

프로비저닝된 제품 파라미터 변경

제품을 실행한 후 프로비저닝된 제품을 업데이트하여 해당 제품의 파라미터를 변경할 수 있습니다.

예를 들어, 스택 세트로 Amazon Elastic Compute Cloud(Amazon EC2) 인스턴스를 시작하는 경우, 프 로비저닝된 제품을 업데이트하여 t2.micro 대신 t3.micro와 같은 다른 인스턴스 유형을 선택할 수 있습 니다. 이 작업을 수행하면 프로비저닝된 모든 스택 인스턴스가 새 인스턴스 유형으로 업데이트됩니다.

스택 세트 사용과 스택 인스턴스 사용 비교

스택 세트를 사용하면 단일 AWS CloudFormation 템플릿을 사용하여 여러 리전에 대해 AWS 계정에서 스택을 생성할 수 있습니다.

스택 인스턴스는 리전 내 대상 계정에서 스택에 대한 참조입니다. 하나의 스택 세트에만 연결할 수 있 습니다.

<span id="page-10-0"></span>자세한 내용은 [스택 세트 개념](https://docs.amazonaws.cn/en_us/AWSCloudFormation/latest/UserGuide/stacksets-concepts.html)을 참조하십시오.

### 프로비저닝된 제품 정보 보기

프로비저닝된 각 제품에는 프로비저닝된 제품에 대한 정보가 포함된 프로비저닝된 제품 세부 정보 페 이지가 있습니다. 프로비저닝된 제품 세부 정보 페이지는 처음 시작된 시점부터 프로비저닝된 제품이 삭제될 때까지 사용할 수 있습니다.

프로비저닝된 제품에 대한 세부 정보를 보려면

- 1. 프로비저닝된 제품 목록으로 이동합니다.
- 2. 해당 프로비저닝된 제품을 선택합니다.

**a** Note

시작하는 프로비저닝된 제품이 스택 세트인 경우 스택 세트를 소유하게 됩니다. 개별 스택 의 소유권은 스택이 배포된 계정에 대한 액세스 권한이 있는지 여부에 따라 달라집니다. 자세한 내용은 [AWS CloudFormation 작업 StackSets](https://docs.aws.amazon.com/AWSCloudFormation/latest/UserGuide/what-is-cfnstacksets.html)을 참조하세요.

# <span id="page-11-0"></span>프로비저닝된 제품 상태 보기

AWS Service Catalog에서 사용자가 시작 시 입력하는 제품 템플릿과 파라미터를 사용하여 AWS 리소 스를 생성하고 구성함에 따라, 프로비저닝된 각 제품은 상태를 변경합니다. 성공적이라면 프로비저닝 된 제품은 초기 상태인 변경 중에서 사용 가능으로 이동합니다.

프로비저닝된 제품 목록 및 프로비저닝된 제품 세부 정보 페이지에서 프로비저닝된 제품의 상태를 확 인할 수 있습니다. 사용 가능 상태는 제품이 시작되었으며 사용할 준비가 되었음을 나타냅니다.

새 버전 또는 다른 파라미터를 사용하도록 프로비저닝된 제품을 업데이트하면 해당 프로비저닝된 제 품의 상태는 변경 중이 됩니다. 업데이트에 성공한 경우, 프로비저닝된 제품의 상태는 사용 가능으로 변경됩니다.

삭제된 프로비저닝된 제품은 종료 프로세스 중에 변경 중 상태로 표시됩니다. 종료 프로세스가 완료되 면 프로비저닝된 제품은 더 이상 AWS Service Catalog에 존재하지 않습니다.

프로비저닝된 제품에 대해 수행할 수 있는 작업은 프로비저닝된 제품의 상태에 따라 다릅니다. 예를 들 어, 사용 가능한 프로비저닝된 제품을 업데이트하거나 삭제할 수 있지만, 변경 프로세스 중인 프로비저 닝된 제품은 업데이트하거나삭제할 수 없습니다.

#### <span id="page-11-1"></span>출력 보기

프로비저닝된 제품은 제품을 시작할 때 호출된 출력 정보를 제공합니다.

출력에는 프로비저닝된 제품을 시작한 후 URL, IP 주소, 데이터베이스 연결 문자열이 표시됩니다. 각 출력에는 키, 값 및 설명이 있습니다.

출력의 정보를 사용하는 방법은 시작하는 제품 유형에 따라 다릅니다. 예를 들어 제품에서 EC2 인스 턴스를 시작하는 경우 프로비저닝된 제품은 해당 인스턴스의 IP 주소를 생성할 수 있습니다. IP 주소를 사용하여 원격 데스크톱 연결 또는 SSH로 인스턴스에 연결할 수 있습니다.

### <span id="page-11-2"></span>AWS CloudFormation 이벤트 보기

AWS CloudFormation는 시작 및 업데이트 프로세스의 각 단계에 대한 정보를 제공합니다. AWS CloudFormation ARN을 사용하여 정보를 얻을 수 있습니다.

프로비저닝된 제품이 AWS CloudFormation 스택을 사용하는 경우 프로비저닝된 제품 세부 정보 페이 지에서 ARN을 찾을 수 있습니다. (이벤트 탭을 확장하면 현재 이벤트 목록을 찾을 수 있습니다.)

새 리소스 또는 오류와 같이 AWS CloudFormation 스택의 상태가 변경되면, AWS CloudFormation은 다음 정보와 함께 이벤트를 기록합니다.

- 날짜 이벤트가 발생한 시간입니다(현지 시간).
- 상태 [프로비저닝된 제품 상태 보기과](#page-11-0) 달리 프로비저닝된 제품의 리소스 상태입니다.
- 유형 이벤트가 등록하는 리소스의 유형. 리소스 유형 세부 정보는 AWS CloudFormation 사용 설명 서의 [리소스 유형을](https://docs.aws.amazon.com/AWSCloudFormation/latest/UserGuide/aws-template-resource-type-ref.html) 참조하세요.
- 논리적 ID 템플릿에 정의된 리소스 이름입니다.
- 상태 사유 프로비저닝된 제품 상태에 대한 추가 정보입니다(있는 경우).
- 물리적 ID 리소스의 물리적 식별자로, 이벤트를 선택하면 표시됩니다.

## <span id="page-12-0"></span>파라미터 입력

프로비저닝된 제품을 시작하거나 업데이트하는 파라미터를 입력합니다. 프로비저닝된 제품을 시 작하거나 업데이트할 때 잘못된 파라미터 값을 입력하면 AWS CloudFormation 이벤트 보기 섹션에 \*CREATE\_Failed\*가 표시됩니다.

#### <span id="page-12-1"></span>태그 보기

태그는 시작 중에 프로비저닝된 제품의 메타데이터입니다. 프로비저닝된 제품 세부 정보 페이지에 제 품 및 포트폴리오의 태그도 표시됩니다.

### <span id="page-12-2"></span>지원 세부 정보 보기

AWS Service Catalog 관리자가 이 옵션 섹션에서 지원 정보를 제공한 경우, 프로비저닝된 제품에 대한 지원에 액세스하는데 이메일 주소 또는 사이트 링크를 사용할 수 있습니다. 이 섹션에는 추가 지원 정 보도 포함될 수 있습니다. 관리자는 지원 정보의 정확성과 액세스를 관리할 책임이 있습니다.

## <span id="page-12-3"></span>프로비저닝된 제품 업데이트

제품의 새 버전을 사용하거나 업데이트된 파라미터 값으로 프로비저닝된 제품을 구성하려면 이를 업 데이트합니다. 관리자가 이러한 기능을 활성화한 경우 프로비저닝된 제품에 대해 태그를 변경하거나 다른 작업을 수행할 수도 있습니다.

프로비저닝된 제품이 Available 또는 Tainted 상태인 경우에만 업데이트할 수 있습니다.

시작, 업데이트 또는 종료 프로세스에서 프로비저닝된 제품 또는 실패한 프로비저닝된 제품을 업데이 트할 수 없습니다. 프로비저닝된 제품 상태에 대한 자세한 내용은 [프로비저닝된 제품 상태 보기](#page-11-0)를 참조 하십시오.

**a** Note

시작하는 프로비저닝된 제품이 스택 세트인 경우 스택 세트를 소유하게 됩니다. 개별 스택의 소유권은 스택이 배포된 계정에 대한 액세스 권한이 있는지 여부에 따라 달라집니다. 자세한 내용은 [AWS CloudFormation 작업 StackSets을](https://docs.aws.amazon.com/AWSCloudFormation/latest/UserGuide/what-is-cfnstacksets.html) 참조하세요.

프로비저닝된 제품을 업데이트하는 방법

- 1. 프로비저닝된 제품 목록에서 프로비저닝된 제품을 선택한 후 Actions(작업)를 선택합니다.
- 2. 업데이트하려면 업데이트를 선택하고 파라미터를 입력합니다.
- 3. 관리자가 이 프로비저닝된 제품에 대해 태그를 업데이트할 수 있도록 허용한 경우 Tag Updates(태그 업데이트) 섹션이 표시됩니다.
- 4. 업데이트를 선택합니다. 프로비저닝된 제품 상태가 변경 중 상태로 변경됩니다.

업데이트 작업의 결과를 보려면 이벤트 탭 섹션을 참조하세요.

## <span id="page-13-0"></span>프로비저닝된 제품 등록 정보 업데이트

프로비저닝된 제품의 소유자는 언제든지 변경할 수 있습니다. 새 소유자로 설정할 사용자 또는 역할의 ARN을 알아야 합니다.

**a** Note

이 기능은 관리자가 프로비저닝된 제품의 등록 정보를 업데이트할 수 있는 액세스 권한을 부여 한 경우에만 사용할 수 있습니다.

프로비저닝된 제품의 소유자를 변경하려면

- 1. 업데이트할 프로비저닝된 제품을 선택하고 작업 탭을 선택한 다음 소유자 변경을 선택합니다. 프 로비저닝된 제품의 세부 정보 페이지에서도 소유자 변경 옵션을 찾을 수 있습니다.
- 2. 대화 상자에 새 소유자로 설정할 사용자 또는 역할의 ARN을 입력합니다. ARN은 arn:으로 시작하고 콜론이나 슬래시로 구분된 다른 정보를 포함합니다(예: ). 예를 들면 arn:aws:iam::123456789012:user/NewOwner입니다.
- 3. 범위 변경(Change scope)을 선택합니다. 소유자가 업데이트되면 성공 메시지가 표시됩니다.

# <span id="page-14-0"></span>프로비저닝된 제품 삭제

프로비저닝된 제품이 사용하는 AWS 리소스를 모두 제거하려면 해당 프로비저닝된 제품을 삭제합니 다.

프로비저닝된 제품을 삭제하면 모든 리소스가 종료되고, 프로비저닝된 제품 목록에서 해당 프로비저 닝된 제품이 제거됩니다.

**a** Note

프로비저닝된 제품의 기본 물리적 리소스를 이미 삭제한 경우 TerminateProvisionedProduct API의 RetainPhysicalResources 필드를 사용하여 해당 제품을 삭제할 수 있습니다.

프로비저닝된 제품이 더 이상 필요하지 않은 경우에만 삭제합니다. 프로비저닝된 제품을 삭제하기 전 에 해당 프로비저닝된 제품 또는 나중에 필요할 수 있는 해당 리소스에 대한 모든 정보를 기록합니다.

프로비저닝된 제품을 삭제하기 전에 해당 제품이 Available 또는 Failed 상태인지 확인하세요. 서비스 카탈로그는 이 두 상태에서만 프로비저닝된 제품을 삭제할 수 있습니다.

프로비저닝된 제품 상태에 대한 자세한 내용은 [프로비저닝된 제품 상태 보기를](#page-11-0) 참조하십시오.

프로비저닝된 제품을 삭제하려면

- 1. 프로비저닝된 제품 목록 페이지로 이동합니다.
- 2. 프로비저닝된 제품을 선택합니다. 작업 메뉴에서 종료를 선택합니다.
- 3. 프로비저닝된 제품 종료 대화 상자에서 다음을 수행합니다.
	- a. 삭제하려는 프로비저닝된 제품을 확인한 다음 종료를 입력합니다.
	- b. (선택 사항) 오류 무시를 선택합니다. 이 옵션을 선택하면 제품의 기본 리소스를 삭제할 수 없 는 경우에도 서비스 카탈로그가 프로비저닝된 제품 관리를 중지합니다.
	- c. 프로비저닝된 제품 종료를 선택합니다.